### 1. Jabra SPEAK 410 Features

- Wideband audio for exceptional sound quality.
- Omni-directional microphone.
- Fully integrated call controls for remote softphone operation.
- LED and audio indicators.

# 2. PRODUCT OVERVIEW

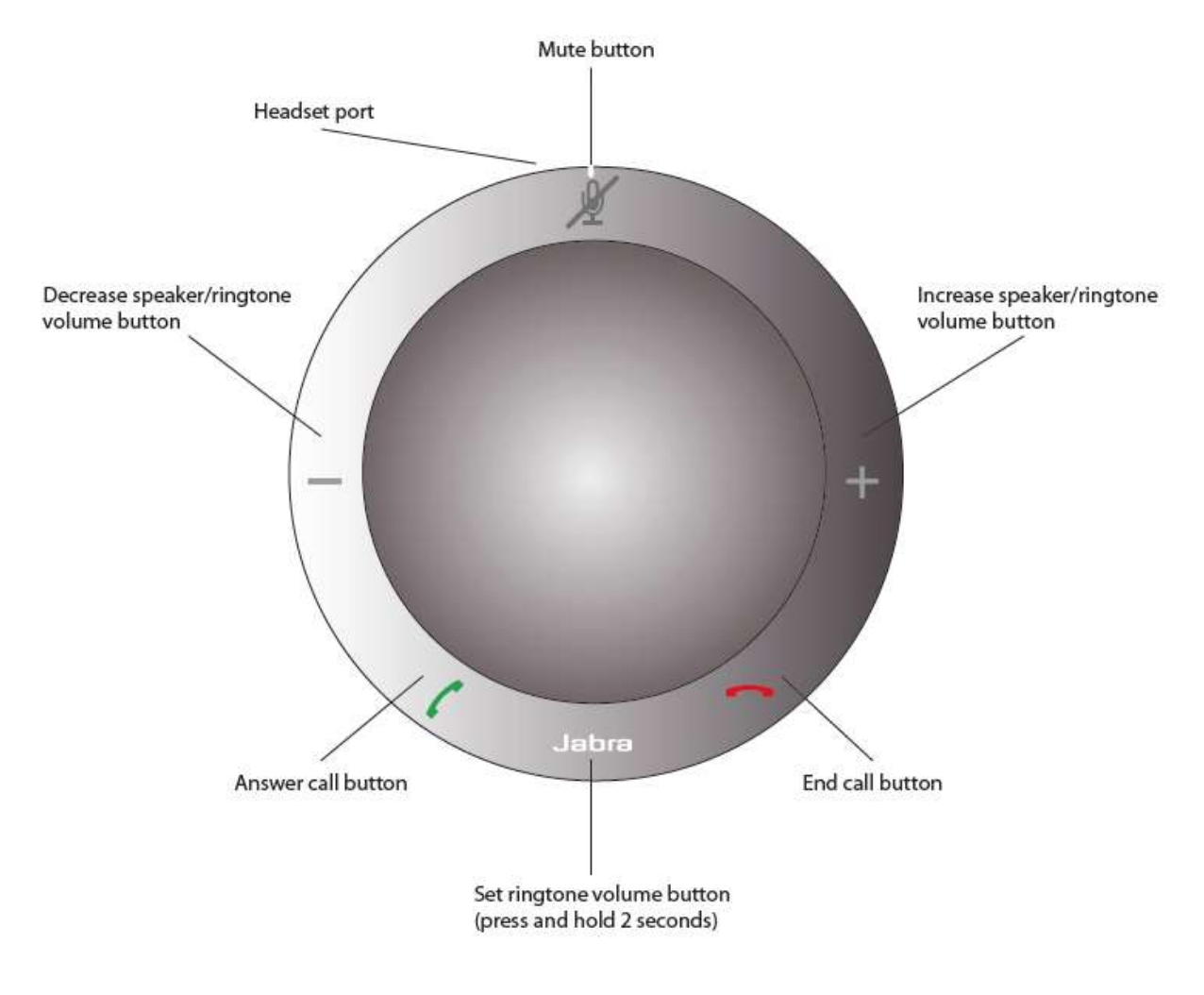

# 3. CONNECTING

To connect the Jabra SPEAK 410, connect the USB cable attached to the speakerphone to any available USB port on a PC or Mac.

#### 4. SETUP

When the Jabra SPEAK 410 is connected to a PC, Windows will automatically configure the speakerphone.

Before using the speakerphone, as shown in the image below, open the Skype for Business application, in the bottom left corner of the software, click on 'Set Primary Device' button and select 'Jabra SPEAK 410 USB'.

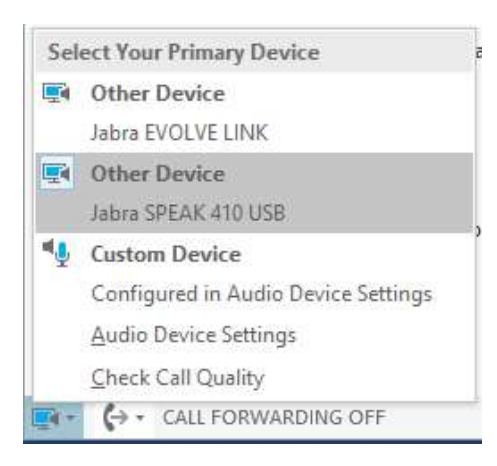

#### 5. CALL FUNCTIONS

Basic functions

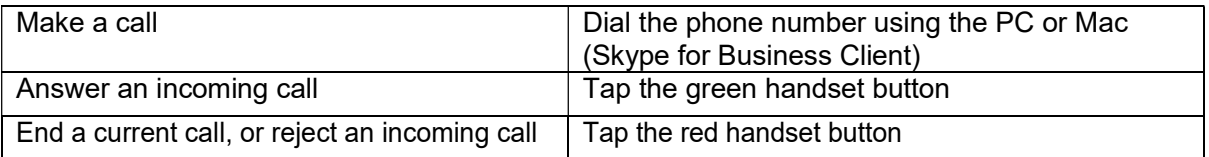